## 華信航空企業會員購票說明

一、 進入華信航空官方網站: <https://www.mandarin-airlines.com/>

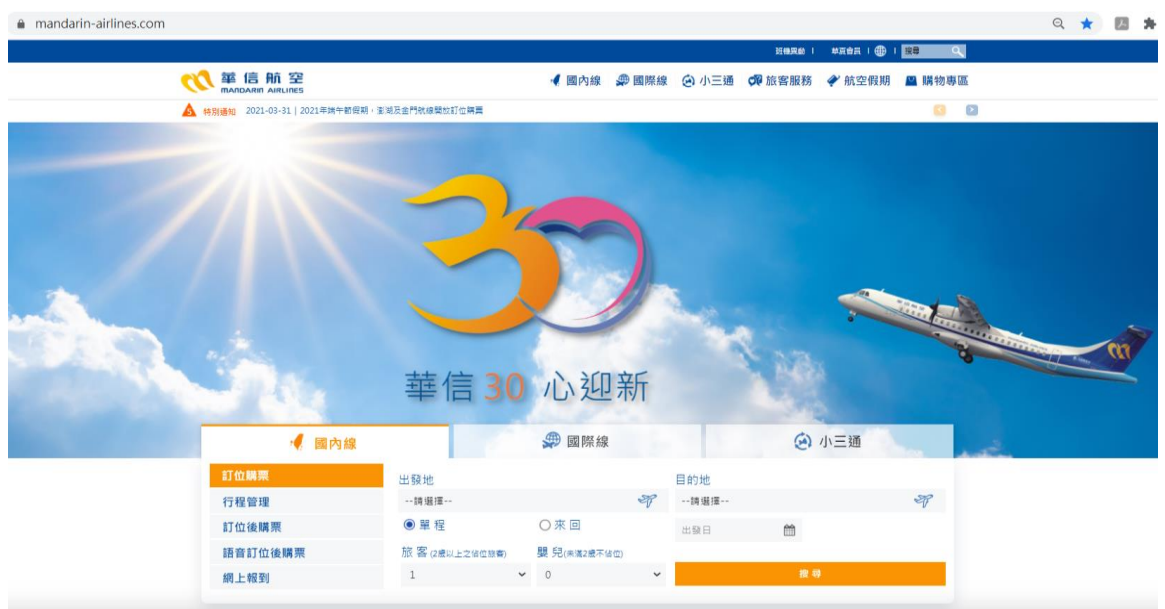

-<br>ニ、 選擇【國內線-訂位購票】, 點選出發地<->目的地、單程/來回、日期及人數,並點選**搜尋。** 

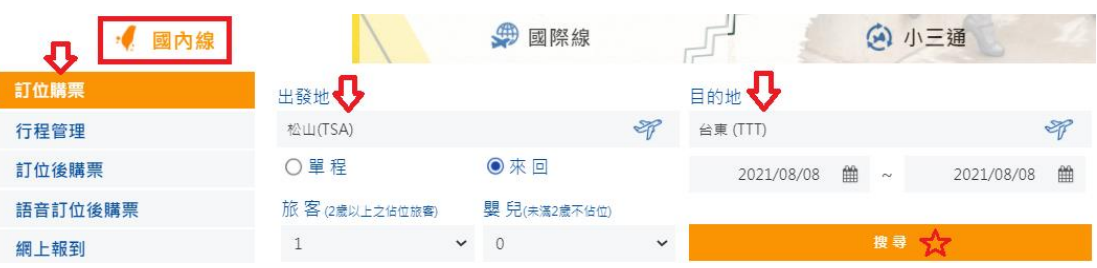

## 三、確認欲訂購之班次、時間,並點選我要購票。

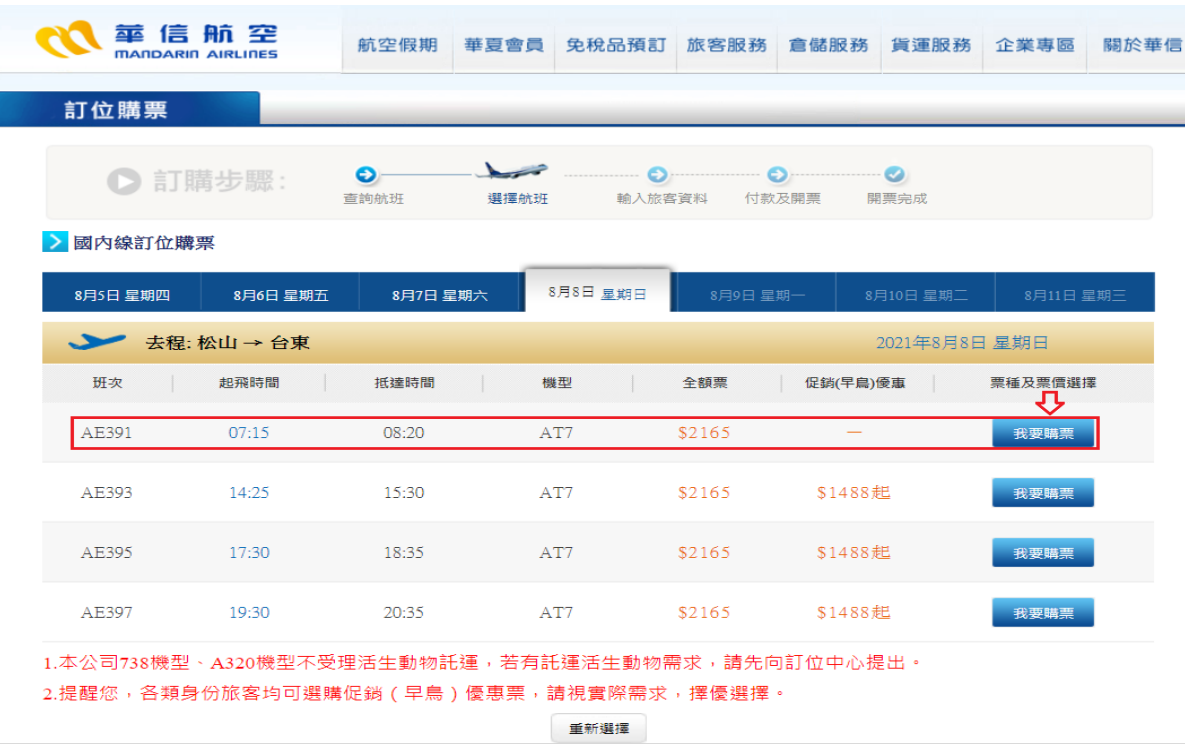

四、票種選取【企業會員優惠】票種(9 折),並點選確認,選好去程之後再選回程班次(步驟一樣)。

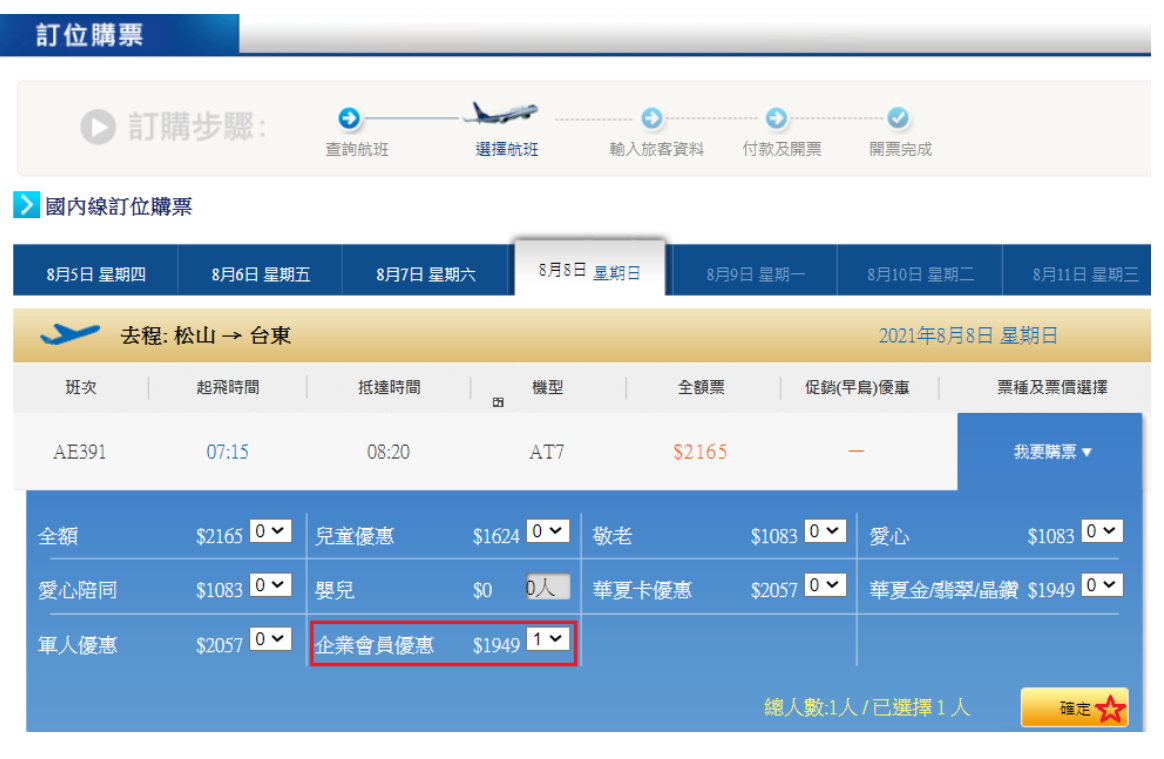

五、詳閱機票使用規定後,勾選同意,並送出。

## 訂位購票 ■■國内線訂位購票 機票使用規定/個人資料告知事項/網路訂票須知  $\blacktriangle$ 機票使用規定 ※企業會員優惠: 1. 限華信企業用戶購買。 2. 機票效期為自開票日起一年之內有效。 3. 自開票日起二年內可辦理退票,退票手續費為購買票價百分之10。 4.本公司公告之農曆春節及其他連續三天以上假期管制航線及期間,其機票使用規定皆以『限當日當班次使用、逾期 作廢」認定,本項退票最遲必須於所訂航班起飛前辦理。(台北-台東、高雄-花蓮、台中-花蓮航線除外) 個人資料告知事項 本公司為了確保消費者之個人資料、隠私及消費者權益之保護,於交易過程中將使用旅客之個人 資料,謹依個人資料 保護法第8條規定告知以下事項: 1.網路購票個人資料蒐集,目的在於進行訂位與機票相關資料之建立、開票通知與行程資訊舉發送之所需(法定特 定目的項目編號為029、077),將透過網路購票方式進行個人資料的蒐集。 2. 網路購票蒐集的個人資料包括: a.COO1辨識個人者:包括但不限於姓名、職稱、住址、工作地址、以前地址、住家電話號碼、行動電 話、即時通帳號、網路平臺申請之帳號、通訊及戶籍地址、相片、指紋、電子郵遞地址、電子簽章、憑 證卡序號、憑證序號、提供網路身分認證或申辦查詢服務之紀錄及其他任何可辨識資料本人者等。

請確認:<mark>∨</mark>我已清楚閱讀機票使用規定、個人資料告知事項及網路訂票須知並同意遵守相關規定。

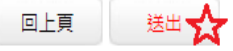

六、 填寫正確旅客資料,並輸入企業會員帳號(預設為公司統一編號)。

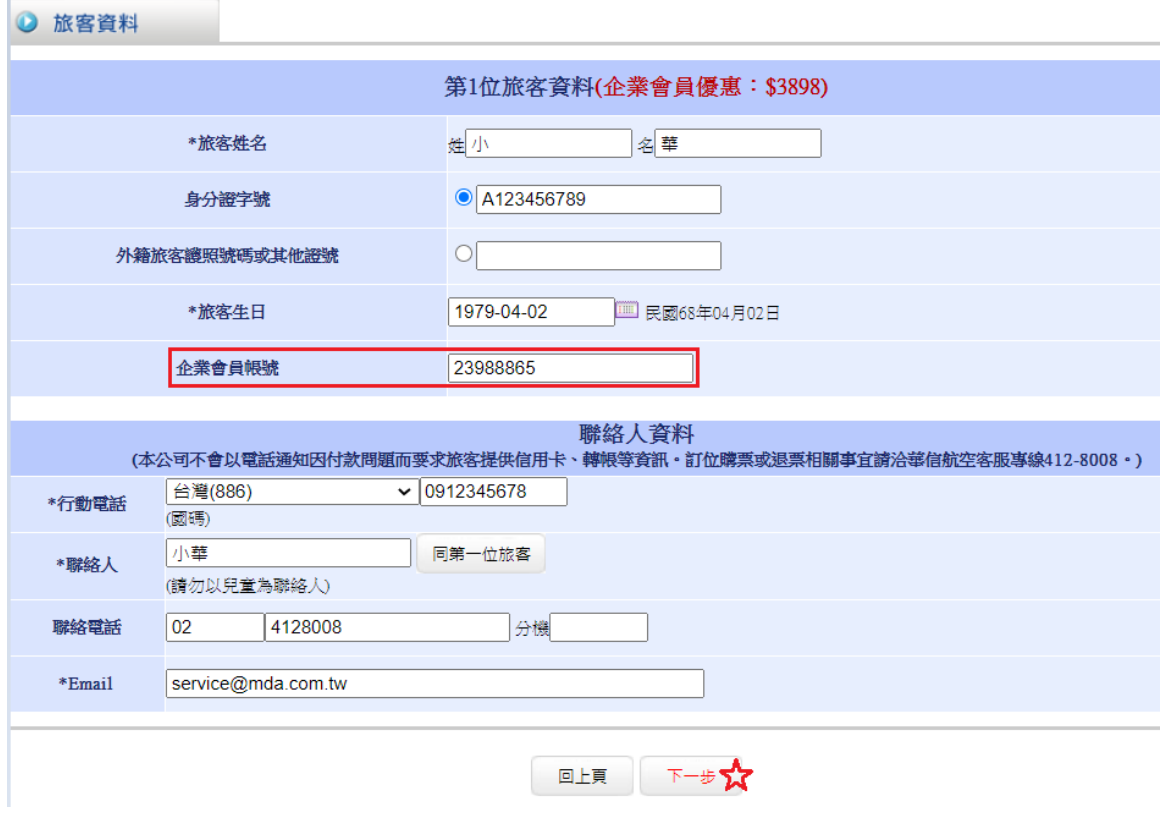

七、 最後輸入信用卡資料,點選付款開票即可開線上立電子機票。

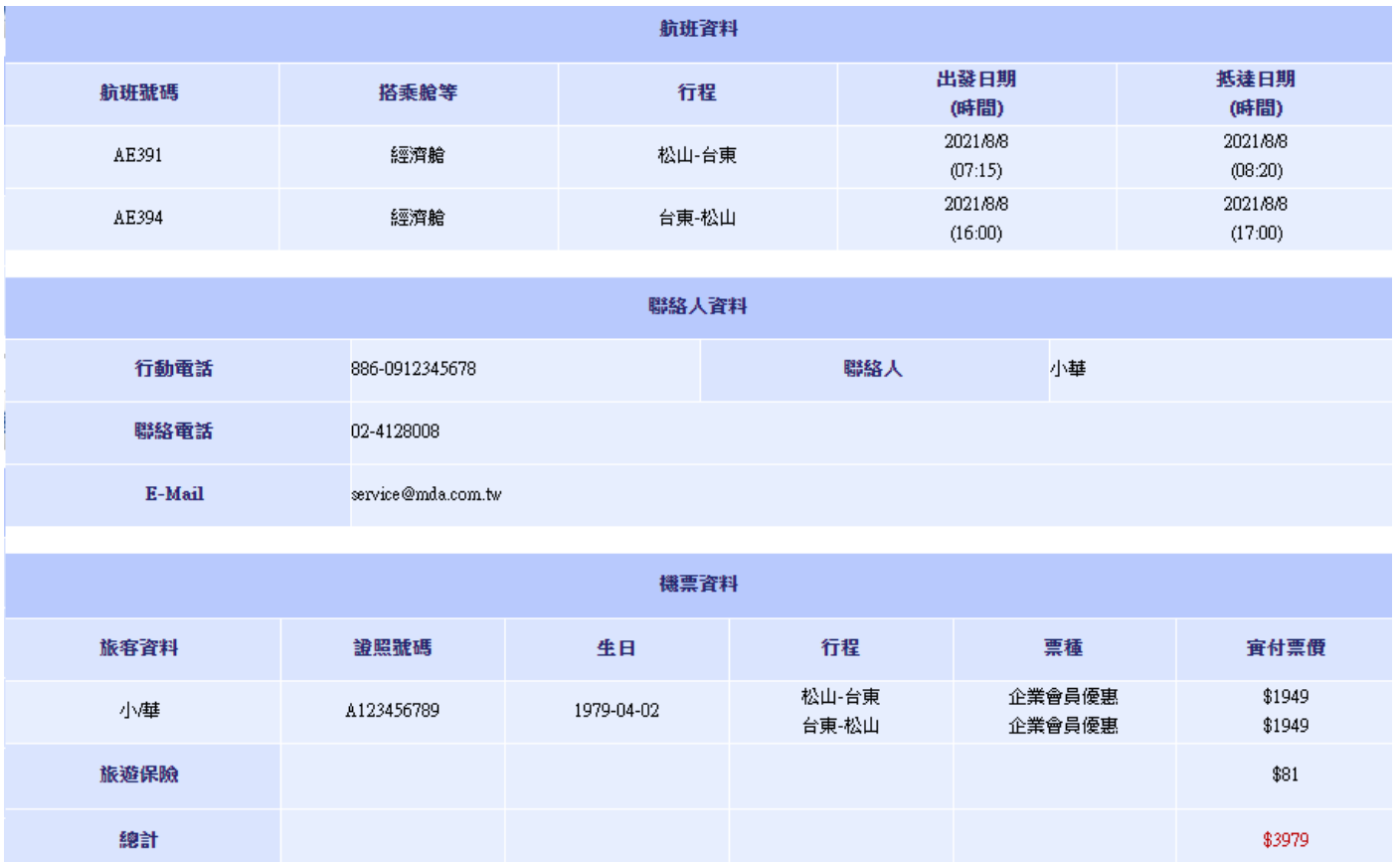

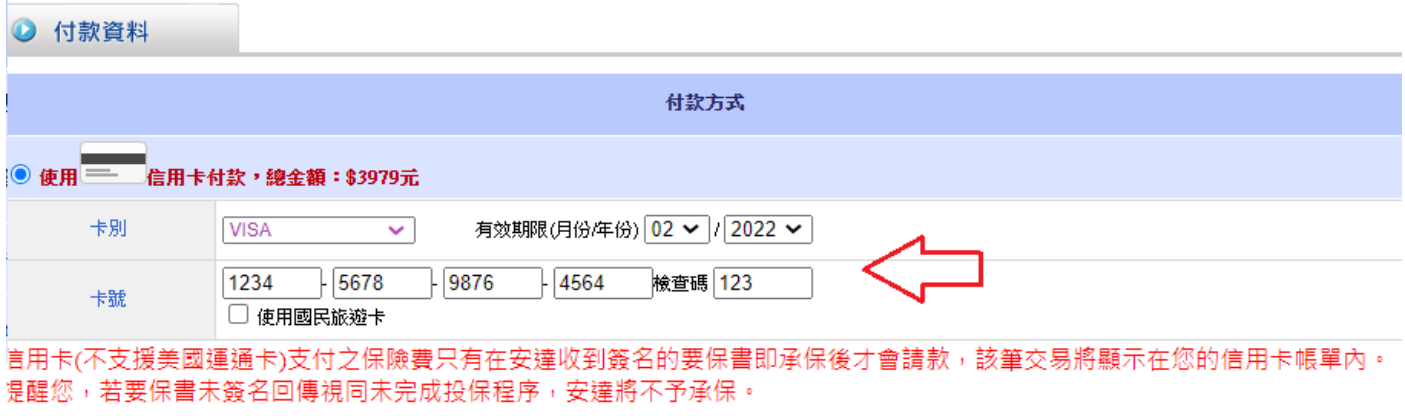

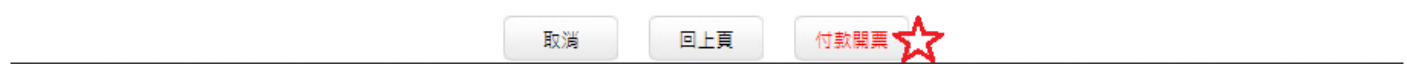